# **เช็ครายวิชาที่สอน**

## **เข้าสู่ระบบด้วย Username ของแต่ละคณะ**

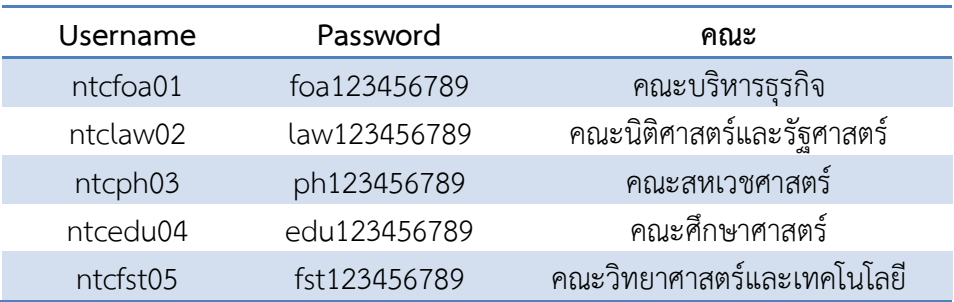

## **1. เข้าสู่ระบบ SISA ด้วย Username ของแต่ละคณะ**

- เลือกแถบเครื่องมือ บุคลากร คลิก ค้นหาผู้ใช้
- ค้นหาชื่ออาจารย์

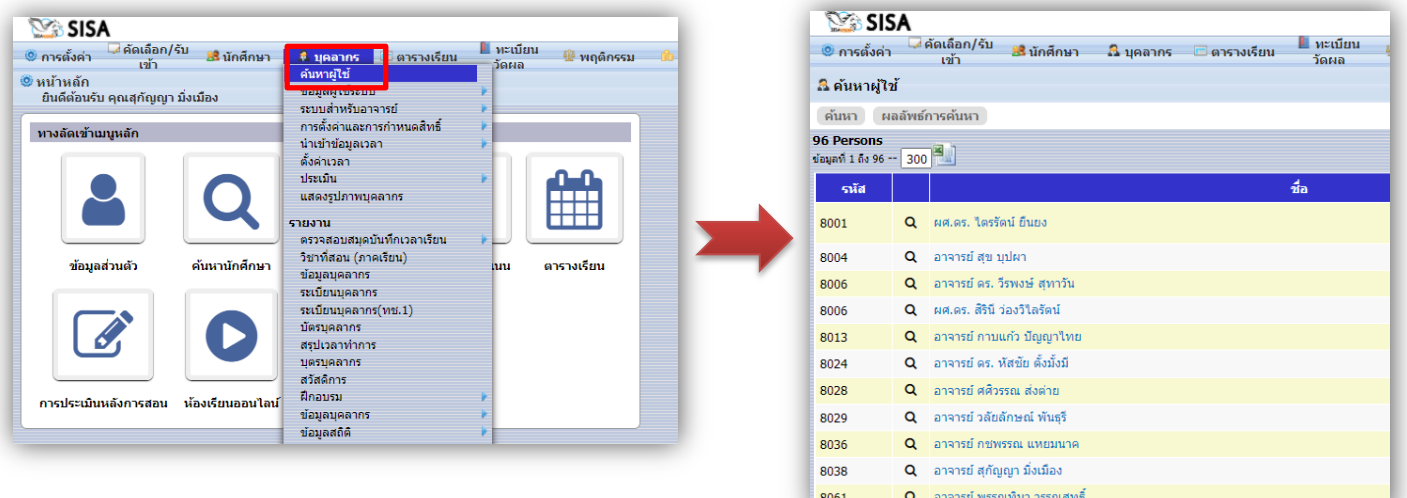

#### **2. เลือก ก าหนดอาจารย์ผู้สอน**

- ให้อาจารย์เช็ครายวิชาว่าตรงกับที่สอนหรือไม่
- หากไม่ตรงให้แจ้งฝ่ายวิชาการ **เลือกปีการศึกษาให้ถูกต้อง**

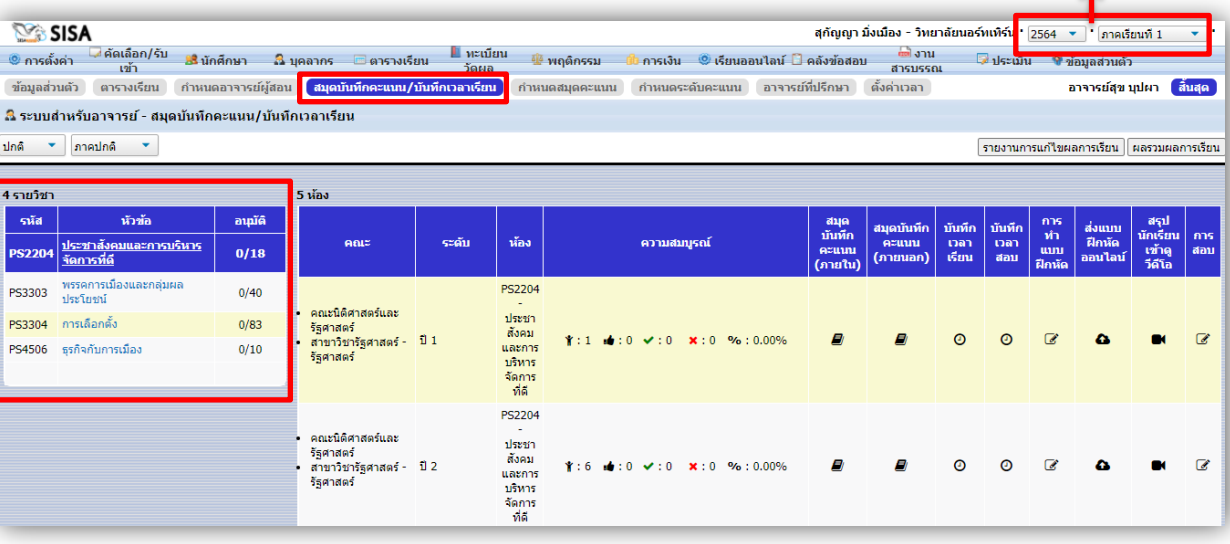